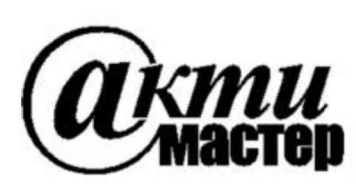

Закрытое Акционерное Общество «АКТИ-Мастер» АКТУАЛЬНЫЕ КОМПЬЮТЕРНЫЕ ТЕХНОЛОГИИ И ИНФОРМАТИКА

> 127254, Москва, Огородный проезд, д. 5, стр. 5 тел./факс (495)926-71-85 E-mail: post@actimaster.ru http://www.actimaster.ru

# **УТВЕРЖДАЮ**

Генеральный директор ЗАО «АКТИ-Мастер»

В.В. Федулов » сентября 2017 г. TH-Macmep -Master

Государственная система обеспечения единства измерений

Преобразователи напряжения измерительные цифро-аналоговые модульные NI PXIe-6738, NI PXIe-6739

> Методика поверки NI6738MII-2017

Заместитель генерального директора по метрологии ЗАО «АКТИ-Мастер»

Д.Р. Васильев

Настоящая методика поверки распространяется на преобразователи напряжения измерительные цифро-аналоговые модульные NI PXIe-6738, NI PXIe-6739 (далее – модули), изготавливаемые компаниями "National Instruments Corporation" (США), "National Instruments Corporation" (Венгрия), "National Instruments Malaysia Sdn. Bhd." (Малайзия), и устанавливает методы и средства их поверки.

Интервал между поверками - 1 год.

# 1 ОПЕРАЦИИ ПОВЕРКИ

1.1 При проведении поверки должны быть выполнены операции, указанные в таблице 1.

Таблица 1 – Операции поверки

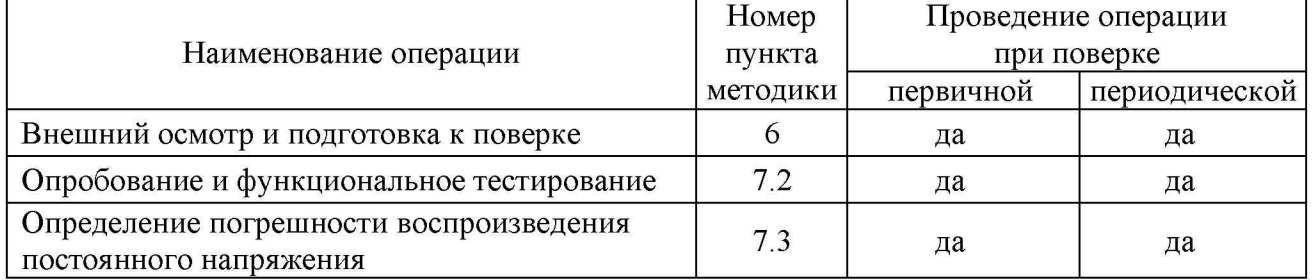

1.2 Если у поверяемого модуля используются несколько из 32 каналов воспроизведения напряжения, то по запросу пользователя поверка может быть проведена для определенных номеров каналов, при этом должна быть сделана соответствующая запись в свидетельстве о поверке.

# 2 СРЕДСТВА ПОВЕРКИ

2.1 Рекомендуется применять средства поверки, указанные в таблице 2.

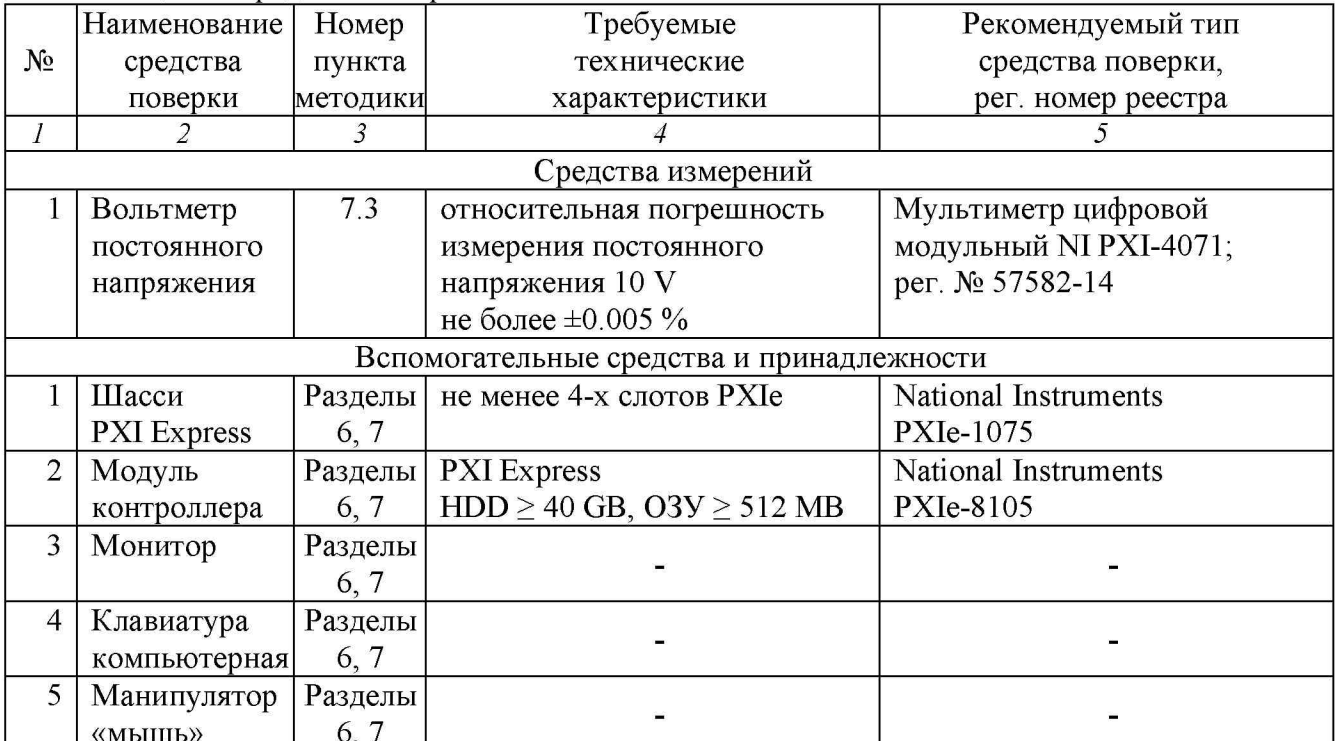

Таблица 2 – Средства поверки

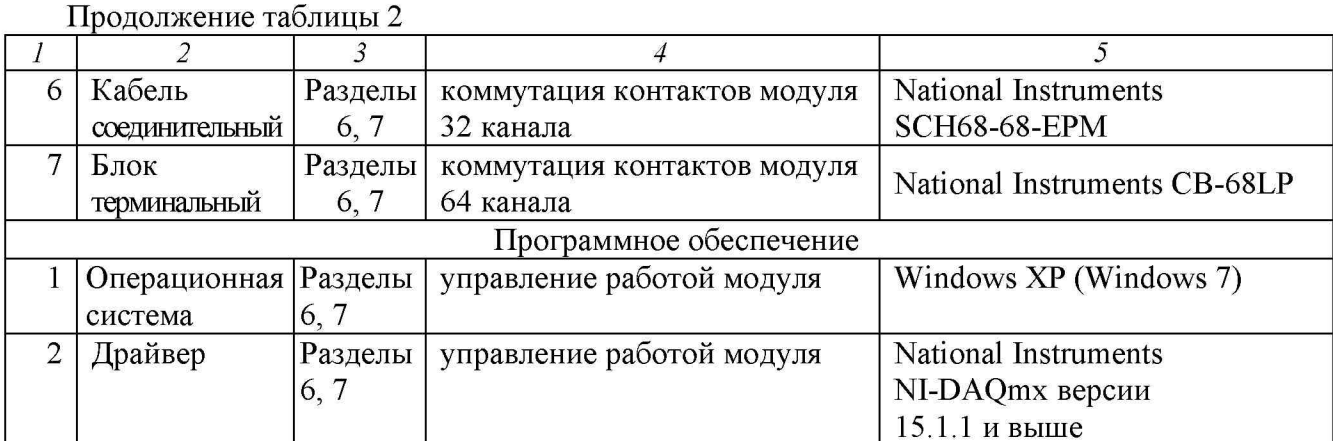

2.2 Средства измерений должны быть исправны, поверены и иметь документы о поверке.

2.3 Допускается применять другие аналогичные средства поверки, обеспечивающие определение метрологических характеристик поверяемых модулей с требуемой точностью.

### 3 ТРЕБОВАНИЯ К КВАЛИФИКАЦИИ ПОВЕРИТЕЛЕЙ

К проведению поверки допускаются лица с высшим или среднетехническим образованием, имеющие практический опыт в области электрических измерений.

## 4 ТРЕБОВАНИЯ БЕЗОПАСНОСТИ

4.1 При проведении поверки должны быть соблюдены требования безопасности в соответствии с ГОСТ 12.3.019-80.

4.2 Во избежание несчастного случая и для предупреждения повреждения модуля необходимо обеспечить выполнение следующих требований:

- подсоединение шасси с модулем к сети должно производиться с помощью сетевого кабеля из комплекта шасси;

- заземление шасси и мультиметра должно производиться посредством заземляющих контактов сетевых кабелей;

- присоединения модуля и мультиметра следует выполнять при отключенных входах и выходах (отсутствии напряжения на разъемах);

- запрещается работать с модулем в условиях температуры и влажности, выходящих за пределы рабочего диапазона, а также при наличии в воздухе взрывоопасных веществ;

- запрещается работать с модулем в случае обнаружения его повреждения.

## 5 УСЛОВИЯ ОКРУЖАЮЩЕЙ СРЕДЫ ПРИ ПОВЕРКЕ

При проведении поверки должны соблюдаться следующие условия окружающей среды: - температура воздуха (23 ±2) °С;

- относительная влажность воздуха от 30 до 80 %;

- атмосферное давление от 84 до 106.7 kPa.

# 6 ВНЕШНИЙ ОСМОТР И ПОДГОТОВКА К ПОВЕРКЕ

## 6.1 Внешний осмотр

6.1.1 При проведении внешнего осмотра проверяются:

- чистота и исправность разъемов модуля;

- отсутствие механических повреждений корпуса модуля и платы;

- правильность маркировки и комплектность модуля.

6.1.2 При наличии дефектов или повреждений, препятствующих нормальной эксплуатации поверяемого модуля, его следует направить в сервисный центр для проведения ремонта.

## 6.2 Подготовка к поверке

6.2.1 Перед началом работы следует изучить руководство по эксплуатации модуля, а также руководства по эксплуатации применяемых средств поверки.

6.2.2 Выполнить установку модуля:

1) установить в 3 левых слота шасси PXIe модуль контроллера;

2) присоединить к контроллеру монитор, клавиатуру и мышь;

3) подсоединить шасси и монитор к сети 220 V/50 Hz;

4) установить модуль в слот шасси PXIe;

5) в свободные слоты шасси установить фальш-панели; выбрать на шасси режим высокой скорости вентилятора;

6) включить шасси и контроллер, дождаться загрузки Windows;

7) присоединить к входному разъему модуля соединительный кабель и терминальный блок (для модуля NI PXIe-6739 установить соединительный кабель на разъем "Connector 0").

6.2.3 Если на контроллере не установлен драйвер NI-DAQmx версии 15.1.1 и выше, то следует инсталлировать драйвер из комплекта модуля в соответствии с указаниями руководства по эксплуатации модуля.

6.2.3 Подготовить к работе мультиметр, установить на нем режим DCV с автоматическим выбором предела измерений.

6.2.4 Выдержать модуль и мультиметр во включенном состоянии в соответствии с указаниями руководств по эксплуатации. Минимальное время прогрева модуля 20 min.

# 7 ПРОВЕДЕНИЕ ПОВЕРКИ

## 7.1 Общие указания по проведению поверки

7.1.1 Операцию поверки 7.3 следует выполнять последовательно для каждого из каналов, подлежащих поверке.

7.1.2 В процессе выполнения операций результаты заносятся в протокол поверки.

Полученные результаты должны укладываться в пределы допускаемых значений, которые указаны в таблице 7.3.

При получении отрицательных результатов необходимо повторить операцию. При повторном отрицательном результате генератор следует направить в сервисный центр для проведения регулировки или ремонта.

### 7.2 Опробование и функциональное тестирование

7.2.1 Запустить программу "Measurement & Automation Explorer", затем в меню "Devices & Interfaces" выбрать ярлык с наименованием шасси и убедиться в том, что в списке устройств отображается наименование модуля и номер слота шасси. Кликнуть на имени модуля, при этом в окне должен отобразиться серийный номер модуля.

7.2.2 В меню "Software" выбрать папку "Software", открыть вложенную папку "NI-DAQmx". В окне справа должен отобразиться номер версии (Version) драйвера.

7.2.3 В меню "Devices & Interfaces" кликнуть на наименовании модуля в списке устройств, и запустить процедуру тестирования "Self-Test". После завершения процедуры тестирования должно появиться сообщение "The self test completed successfully".

7.2.4 В меню "Devices & Interfaces" запустить процедуру автоподстройки "Self-Calibrate". После завершения процедуры автоподстройки должно появиться сообщение "The device was calibrated successfully"

7.2.5 В верхней строке панели кликнуть на "Create Tack" и выбрать "Generate Signals" - "Analog Output" - "Voltage"

Во внутреннем окне "Supported Physical Channels" выбрать номер канала, подтвердить выбор нажатием "Next", в открывшемся окне нажать "Finish".

В окне "Channel Settings" кликнуть правой кнопкой мыши на строке "Voltage Out".

Выбрать опцию "Change Physical Channel", в появившемся списке выбрать следующий номер канала, подтвердить выбор нажатием "OK". Проверить аналогично остальные каналы.

В ходе проверки выбора каналов не должно быть сообщений об ошибках.

7.2.6 Записать результаты проверки по пунктам 7.2.1 - 7.2.5 в таблицу 7.2.

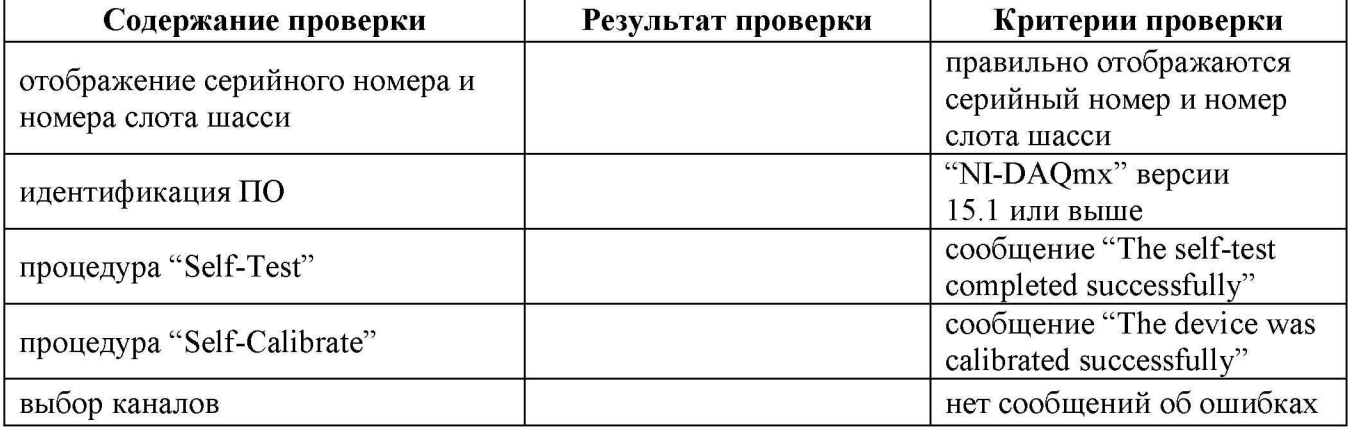

Таблица 7.2 - Опробование и функциональное тестирование

#### 7.3 Определение погрешности воспроизведения постоянного напряжения

7.3.1 Выполнить соединения выбранного канала модуля с мультиметром, используя кабель с разъемами "banana", короткие отрезки провода сечением (0.5 ... 1.0) mm и зажимы типа «крокодил»:

- соединить контакт "ao+" терминального блока с гнездом "HI" мультиметра;

- соединить контакт "a0-" терминального блока с гнездом "LO" мультиметра.

Нумерация контактов каналов приведена в таблице 7.3.1.

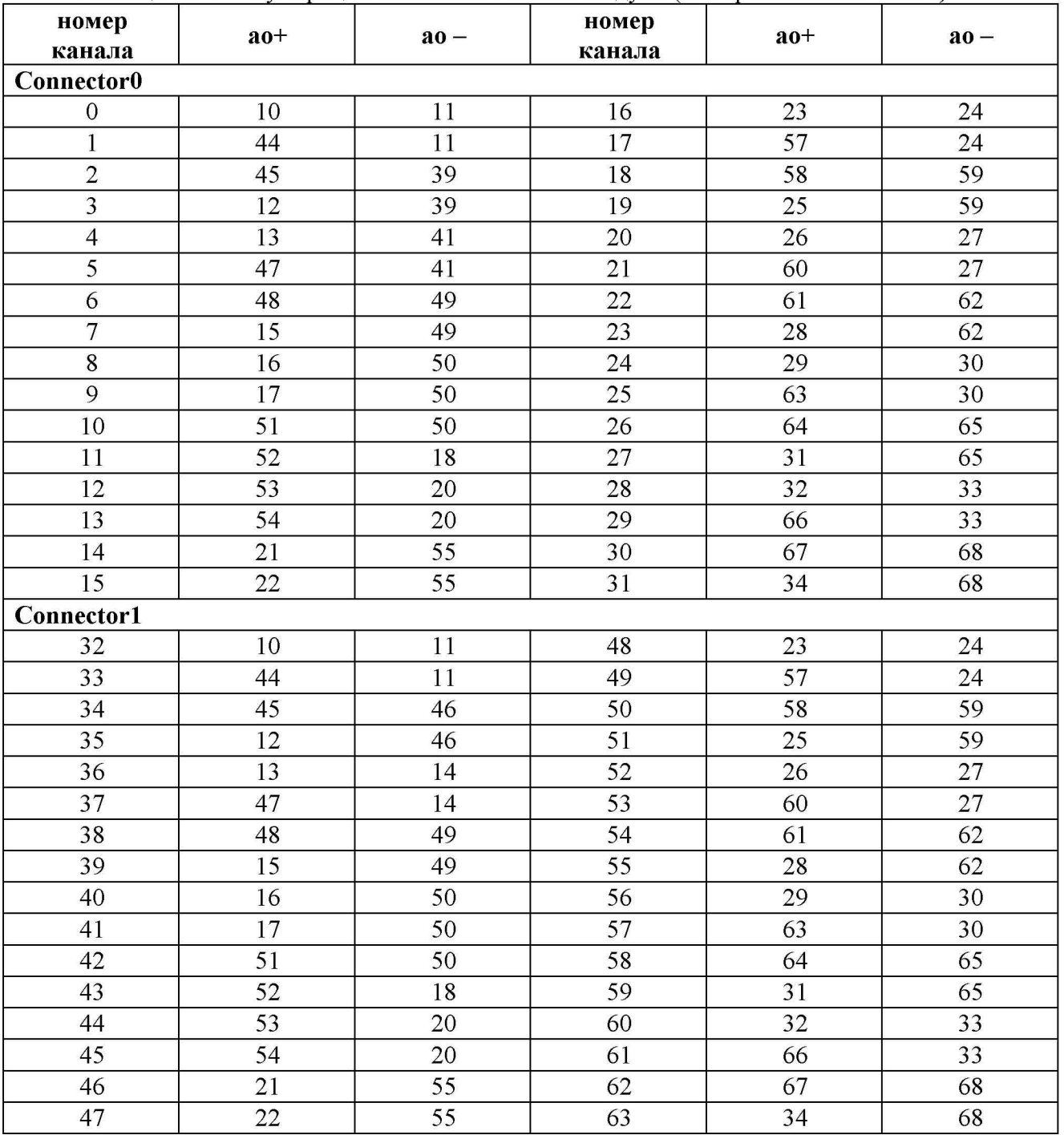

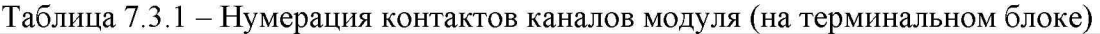

7.3.2 В окне "Channel Settings" выбрать строку "Voltage Out" и кликнуть правой кнопкой мыши. Выбрать опцию "Change Physical Channel", в появившемся списке выбрать нужный номер канала, подтвердить выбор нажатием "OK".

7.3.3 Установить режим воспроизведения напряжения Generator Mode: 1 Sample (On Demand)

7.3.4 Запустить процесс формирования сигнала нажатием клавиши "Run".

7.3.5 Задавать в строке "Voltage Out" (в верхней части панели) значения напряжения, указанные в столбце 1 таблицы 7.3.2.

Записывать отсчеты напряжения на мультиметре в столбец 2 таблицы 7.3.2. Они должны находиться в пределах, указанных в столбце 3 таблицы 7.3.2.

7.3.6 Остановить процесс сбора данных нажатием клавиши "Stop".

7.3.7 Выполнить действия по пунктам 7.3.1 - 7.3.6 для остальных каналов модуля, подлежащих поверке.

Для модуля NI PXIe-6739 при выполнении операции на каналах 32 - 63 следует переустановить разъем соединительного кабеля на разъем модуля "Connector 1".

| <b>Установленное</b><br>значение | Измеренное значение | Пределы допускаемых<br>значений |
|----------------------------------|---------------------|---------------------------------|
|                                  |                     |                                 |
| 0 mV                             |                     | $\pm 1.63$ mV                   |
| 9.98 V                           |                     | $+(9.977069.98294)$ V           |
| $-9.98$ V                        |                     | $-(9.977069.98294)$ V           |

Таблица 7.3.2 - Погрешность воспроизведения постоянного напряжения

## 8 ОФОРМЛЕНИЕ РЕЗУЛЬТАТОВ ПОВЕРКИ

### 8.1 Протокол поверки

По завершении операций поверки оформляется протокол поверки в произвольной форме с указанием следующих сведений:

- полное наименование аккредитованной на право поверки организации;

- номер и дата протокола поверки
- наименование и обозначение поверенного средства измерения
- заводской (серийный) номер;

- обозначение документа, по которому выполнена поверка;

- наименования, обозначения и заводские (серийные) номера использованных при поверке средств измерений, сведения об их последней поверке;

- температура и влажность в помещении;

- фамилия лица, проводившего поверку;

- результаты определения метрологических характеристик по форме таблиц раздела 7 настоящего документа.

Допускается не оформлять протокол поверки отдельным документом, а результаты поверки (метрологические характеристики) указать на оборотной стороне свидетельства о поверке.

#### 8.2 Свидетельство о поверке и знак поверки

При положительных результатах поверки выдается свидетельство о поверке и наносится знак поверки в соответствии с Приказом Минпромторга России № 1815 от 02.07.2015 г.

#### 8.3 Извещение о непригодности

При отрицательных результатах поверки, выявленных при внешнем осмотре, опробовании или выполнении операций поверки, выдается извещение о непригодности в соответствии с Приказом Минпромторга России № 1815 от 02.07.2015 г.

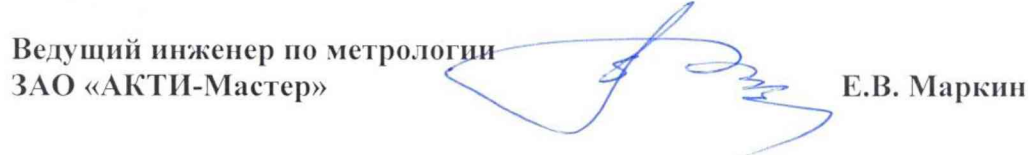